## **Required Components For Creating Proctored Tests**

All proctored tests require 3 components, a test description, an introduction and a header. Not including this information in Brightspace will result in a student being unable to write their test.

## Description

This information will show under content and will include what students need to know for the quiz, as well as whether the quiz is proctored.

Descriptions should include:

- What to study to prepare for the test
- If it is a Proctored test or not. If proctored, add this information: You will need to make an appointment to take the test. To get more information on proctored tests, click Testing Services. To set up an appointment to write a test, click Test Booking and complete the form.

The description shows up in the **content area**.

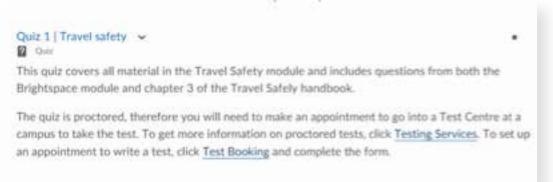

## Introduction

This information will appear when the students click the content link to access the test.

Introductions should include:.

- Open or closed book
- Resources students are allowed to use when writing the test textbook, notes, online book, code book, calculator, etc – and if additional web browsing/file sharing is permitted.
- Number of questions
- Time limit

The introduction shows up once the student clicks on the quiz under content.

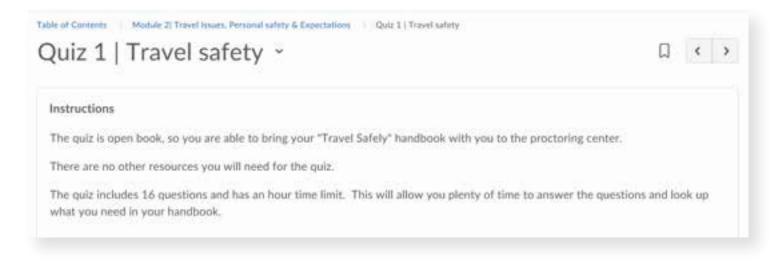

## Header

This information appears on the first page of the test and will show on a printed copy.

Headers should include:

- Open or closed book
- Resources students are allowed to use when writing the test textbook, notes, online book, code book, calculator, etc and if additional web browsing/file sharing is permitted.
- Computer or instructor marked or specific instructions required to write the test
- Number of questions
- Time limit
- Faculty contact information
- Instructions on what to do with the test once completed only if the test is to be printed.

The header shows once the quiz has been started.

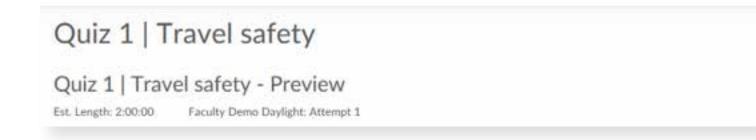